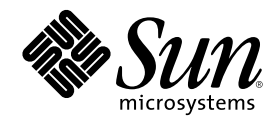

# Solaris 8 2/02 新規機能の概要

Sun Microsystems, Inc. 4150 Network Circle Santa Clara, CA 95054 U.S.A.

Part Number 816-3468-11 2002 年 3 月

Copyright 2002 Sun Microsystems, Inc. 901 San Antonio Road, Palo Alto, California 94303-4900 U.S.A. All rights reserved.

本製品およびそれに関連する文書は著作権法により保護されており、その使用、複製、頒布および逆コンパイルを制限するライセンスの もとにおいて頒布されます。サン・マイクロシステムズ株式会社の書面による事前の許可なく、本製品および関連する文書のいかなる部 分も、いかなる方法によっても複製することが禁じられます。

本製品の一部は、カリフォルニア大学からライセンスされている Berkeley BSD システムに基づいていることがあります。UNIX は、X/ Open Company, Ltd. が独占的にライセンスしている米国ならびに他の国における登録商標です。フォント技術を含む第三者のソフ トウェアは、著作権により保護されており、提供者からライセンスを受けているものです。

Federal Acquisitions: Commercial Software–Government Users Subject to Standard License Terms and Conditions.

本製品に含まれる HG 明朝 L と HG ゴシック B は、株式会社リコーがリョービイマジクス株式会社からライセンス供与されたタイプ<br>フェースマスタをもとに作成されたものです。平成明朝体 W3 は、株式会社リコーが財団法人 日本規格協会 文字フォント開発・普及セ<br>ンターからライセンス供与されたタイプフェースマスタをもとに作成されたものです。また、HG 明朝 L と HG ゴシック B の補助漢字<br>部分は、平成明朝体 W3 の補助漢字を

Sun、Sun Microsystems、docs.sun.com、AnswerBook、AnswerBook2、iPlanet、Java、J2SE、Java HotSpot、Java Naming and Directory Interface、JumpStart、Sun Enterprise、Solaris Web Start、Sun Blade、Sun Ray、ONC+ は、米国およびその他の国における米国 Sun Microsystems, Inc. (以下、米国 Sun Microsystems 社とします) の商標もしくは登録商標です。

サンのロゴマークおよび Solaris は、米国 Sun Microsystems 社の登録商標です。

すべての SPARC 商標は、米国 SPARC International, Inc. のライセンスを受けて使用している同社の米国およびその他の国における商標 または登録商標です。SPARC 商標が付いた製品は、米国 Sun Microsystems 社が開発したアーキテクチャに基づくものです。

OPENLOOK、OpenBoot、JLE は、サン・マイクロシステムズ株式会社の登録商標です。

Wnn は、京都大学、株式会社アステック、オムロン株式会社で共同開発されたソフトウェアです。

Wnn6 は、オムロン株式会社で開発されたソフトウェアです。(Copyright OMRON Co., Ltd. 1999 All Rights Reserved.)

「ATOK」は、株式会社ジャストシステムの登録商標です。

「ATOK8」は株式会社ジャストシステムの著作物であり、「ATOK8」にかかる著作権その他の権利は、すべて株式会社ジャストシステ ムに帰属します。

「ATOK Server/ATOK12」は、株式会社ジャストシステムの著作物であり、「ATOK Server/ATOK12」にかかる著作権その他の権利 は、株式会社ジャストシステムおよび各権利者に帰属します。

本製品に含まれる郵便番号辞書 (7 桁/5 桁) は郵政省が公開したデータを元に制作された物です (一部データの加工を行なっています)。 本製品に含まれるフェイスマーク辞書は、株式会社ビレッジセンターの許諾のもと、同社が発行する『インターネット・パソコン通信 フェイスマークガイド '98』に添付のものを使用しています。© 1997 ビレッジセンター

Unicode は、Unicode, Inc. の商標です。

本書で参照されている製品やサービスに関しては、該当する会社または組織に直接お問い合わせください。

OPEN LOOK および Sun Graphical User Interface は、米国 Sun Microsystems 社が自社のユーザおよびライセンス実施権者向けに開発し ました。米国 Sun Microsystems 社は、コンピュータ産業用のビジュアルまたはグラフィカル・ユーザインタフェースの概念の研究開発 における米国 Xerox 社の先駆者としての成果を認めるものです。米国 Sun Microsystems 社は米国 Xerox 社から Xerox Graphical User Interface の非独占的ライセンスを取得しており、このライセンスは米国 Sun Microsystems 社のライセンス実施権者にも適用されます。

DtComboBox ウィジェットと DtSpinBox ウィジェットのプログラムおよびドキュメントは、Interleaf, Inc. から提供されたものです。(© 1993 Interleaf, Inc.)

本書は、「現状のまま」をベースとして提供され、商品性、特定目的への適合性または第三者の権利の非侵害の黙示の保証を含みそれに 限定されない、明示的であるか黙示的であるかを問わない、なんらの保証も行われないものとします。

本製品が、外国為替および外国貿易管理法 (外為法) に定められる戦略物資等 (貨物または役務) に該当する場合、本製品を輸出または日 本国外へ持ち出す際には、サン・マイクロシステムズ株式会社の事前の書面による承諾を得ることのほか、外為法および関連法規に基づ く輸出手続き、また場合によっては、米国商務省または米国所轄官庁の許可を得ることが必要です。

原典: *Solaris 8 2/02 What's New Supplement*

Part No: 816-2409-11

Revision A

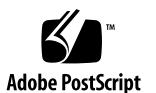

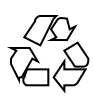

## 目次

はじめに **5**

- **1.** 新規機能の概要 **9** Solaris 8 2/02 リリースの新規機能 9 アーリーアクセス 10
- **2.** インストールに関する新規機能 **11** インストール機能 12 アップグレード 15 ソフトウェアの管理とアンインストール 15
- **3.** システム管理に関する新規機能 **17** ネットワーキング機能 18 X サーバーの機能 21 システムパフォーマンスの向上 22 システム管理ツール 23 デバイスの管理 26 サーバーとクライアントの管理 29 セキュリティの向上 30 ファイルシステムの機能向上 31 リムーバブルメディアの管理 32
	- システムリソースの機能向上 32

**3**

- **4.** ソフトウェア開発に関する新規機能 **33** 開発ツール 34 言語サポート 39 デバイスドライバの作成 41 Java リリース 42 **5.** デスクトップに関する新規機能 **45**
- ウィンドウマネージャの機能の拡張 46 他のデスクトップ機能 47

### はじめに

『Solaris 8 2/02 新規機能の概要』では、Solaris™ 8 Update リリースで追加された 機能について説明します。

注 **-** Solaris オペレーティング環境は、SPARCTM と IA (Intel アーキテクチャ) の 2 種 類のハードウェア (プラットフォーム) 上で動作します。Solaris オペレーティング環 境は、64 ビットと 32 ビットの 両方のアドレス空間で動作します。このマニュアル で説明する情報は、章、節、注、箇条書き、図、表、例、またはコード例において 特に明記しない限り、両方のプラットフォームおよびアドレス空間に該当します。

このマニュアルでは、「IA」という用語は、Intel 32 ビットのプロセッサアーキテク チャを意味します。これには、Pentium、Pentium Pro、Pentium II、Pentium II Xeo n、Celeron、Pentium III、Pentium III Xeon、Pentium 4 の各プロセッサ、および AMD、Cyrix が提供する互換マイクロプロセッサチップが含まれます。

### **Sun** のオンラインマニュアル

docs.sun.com<sup>sM</sup> では、Sun が提供しているオンラインマニュアルを参照することが できます。マニュアルのタイトルや特定の主題などをキーワードとして、検索を 行うこともできます。URL は、http://docs.sun.com です。

**5**

### 表記上の規則

このマニュアルでは、次のような字体や記号を特別な意味を持つものとして使用し ます。

表 **P–1** 表記上の規則

| 字体または記号            | 意味                                                  | 例                                                              |
|--------------------|-----------------------------------------------------|----------------------------------------------------------------|
| AaBbCc123          | コマンド名、ファイル名、ディレ<br>クトリ名、画面上のコンピュータ<br>出力、コード例を示します。 | .loqin ファイルを編集します。<br>1s-a を使用してすべてのファイ<br>ルを表示します。<br>system% |
| AaBbCc123          | ユーザーが入力する文字を、画面<br>上のコンピュータ出力と区別して<br>示します。         | system% su<br>password:                                        |
| AaBbCc123          | 変数を示します。実際に使用する<br>特定の名前または値で置き換えま<br>す。            | ファイルを削除するには、rm<br>filename と入力します。                             |
| $\lceil$ $\rfloor$ | 参照する書名を示します。                                        | 『コードマネージャ・ユーザーズ<br>ガイド』を参照してください。                              |
| $\lceil$ $\rfloor$ | 参照する章、節、ボタンやメ<br>ニュー名、強調する単語を示しま<br>す。              | 第5章「衝突の回避」を参照して<br>ください。<br>この操作ができるのは、「スー<br>パーユーザー  だけです。    |
|                    | 枠で囲まれたコード例で、テキス<br>トがページ行幅を超える場合に、<br>継続を示します。      | sun% grep ' <sup>^</sup> #define \<br>XV VERSION STRING'       |

ただし AnswerBook2TM では、ユーザーが入力する文字と画面上のコンピュータ出力 は区別して表示されません。

コード例は次のように表示されます。

■ C シェル

machine\_name% **command y**|**n** [*filename*]

■ C シェルのスーパーユーザー

machine\_name# **command y**|**n** [*filename*]

■ Bourne シェルおよび Korn シェル

\$ **command y**|**n** [*filename*]

■ Bourne シェルおよび Korn シェルのスーパーユーザー

# **command y**|**n** [*filename*]

[ ] は省略可能な項目を示します。上記の例は、*filename* は省略してもよいことを示 しています。

| は区切り文字 (セパレータ) です。この文字で分割されている引数のうち 1 つだけ を指定します。

キーボードのキー名は英文で、頭文字を大文字で示します (例: Shift キーを押しま す)。ただし、キーボードによっては Enter キーが Return キーの動作をします。

ダッシュ (-) は 2 つのキーを同時に押すことを示します。たとえば、Ctrl-D は Control キーを押したまま D キーを押すことを意味します。

### 一般規則

■ このマニュアルでは、「IA」という用語は、Intel 32 ビットのプロセッサアーキ テクチャを意味します。これには、Pentium、Pentium Pro、Pentium II、Pentium II Xeon、Celeron、Pentium III、Pentium III Xeon の各プロセッサ、および AMD、Cyrix が提供する互換マイクロプロセッサチップが含まれます。

**7**

### 新規機能の概要

『*Solaris 8 2/02* 新規機能の概要』では、Solaris 8 Update リリースで Solaris 8 オペ レーティング環境に追加された機能について説明します。

本書は、Solaris 8 2/02 リリース用に更新された唯一の追補マニュアルです。 旧リ リースで更新された (新規機能の概要を含む) 追補マニュアルでは、新しい機能の使 用方法を紹介しています。しかし、本書では機能の概要のみを記載しています。

『*Solaris 8 2/02* 新規機能の概要』 には、次の章が含まれています。

- インストールに関する新規機能
- システム管理に関する新規機能
- ソフトウェア開発に関する新規機能
- デスクトップに関する新規機能

### **Solaris 8 2/02** リリースの新規機能

『*Solaris 8 2/02* 新規機能の概要』では、Solaris 8 update リリースに追加されたす べての新規機能について、簡単に説明しています。

以下に Solaris 8 2/02 リリースに追加された新規機能を示します。

インストールに関する新規機能

■ Solaris 8 DVD からのインストール

**9**

- sysidcfq ファイルを使用した Solaris Web Start インストールの実行
- Solaris Web Start プログラムの機能拡張
- システム管理に関する新規機能
- Sun RPC ライブラリの機能拡張
- Xsun サーバーをディスプレイ専用デバイスとして使用

ソフトウェア開発に関する新規機能

- WBEM のプロセス指示
- 代替マルチスレッドライブラリ
- **中国語の GB18030-2000 ロケールのサポート**
- $\blacksquare$  Java<sup>TM</sup> 2 SDK, Standard Edition v. 1.2.2\_10

アーリーアクセス

### 説明

**Solaris 9** のマニュアル

この Update リリースの新規機能の中には、マニュアルページにしか説明が記載されていないものがありま す。新規機能の詳細については、http://docs.sun.com にある Solaris 9 オペレーティング環境に関するマ ニュアルを参照してください。

Solaris 9 オペレーティング環境がリリースされるまでは、Solaris 9 オペレーティング環境のアーリーアクセス のページ http://www.sun.com/solaris/programs/solaris9ea (英語) を参照してください。

ベータ期間中に上記のページから Solaris 9 のマニュアルにアクセスすると、制限付きの使用ライセンスに同 意するかどうかを尋ねるページが表示されます。

**Solaris 8** アーリーアクセスディレクトリ

Solaris 8 2/02 のリリースには、アーリーアクセスソフトウェアを含む EA ディレクトリが用意されていま す。アーリーアクセス製品は、Solaris Software CD 2 of 2 および Solaris DVD の次の場所に置かれています。

../Solaris\_8/EA/products

EA/products ディレクトリには、各アーリーアクセス製品を含むサブディレクトリがあります。各製品の詳 細情報については、各サブディレクトリにある README を参照してください。

## インストールに関する新規機能

この章では、Solaris 8 Update リリースで追加された、インストールに関する新機能 について説明します。

注 **-** 最新のマニュアルページを参照するには、man コマンドを使用してください。 Solaris 8 Update リリースのマニュアルページには、「*Solaris 8 Reference Manual Collection*」には記載されていない新しい情報も提供されています。

**11**

インストール機能

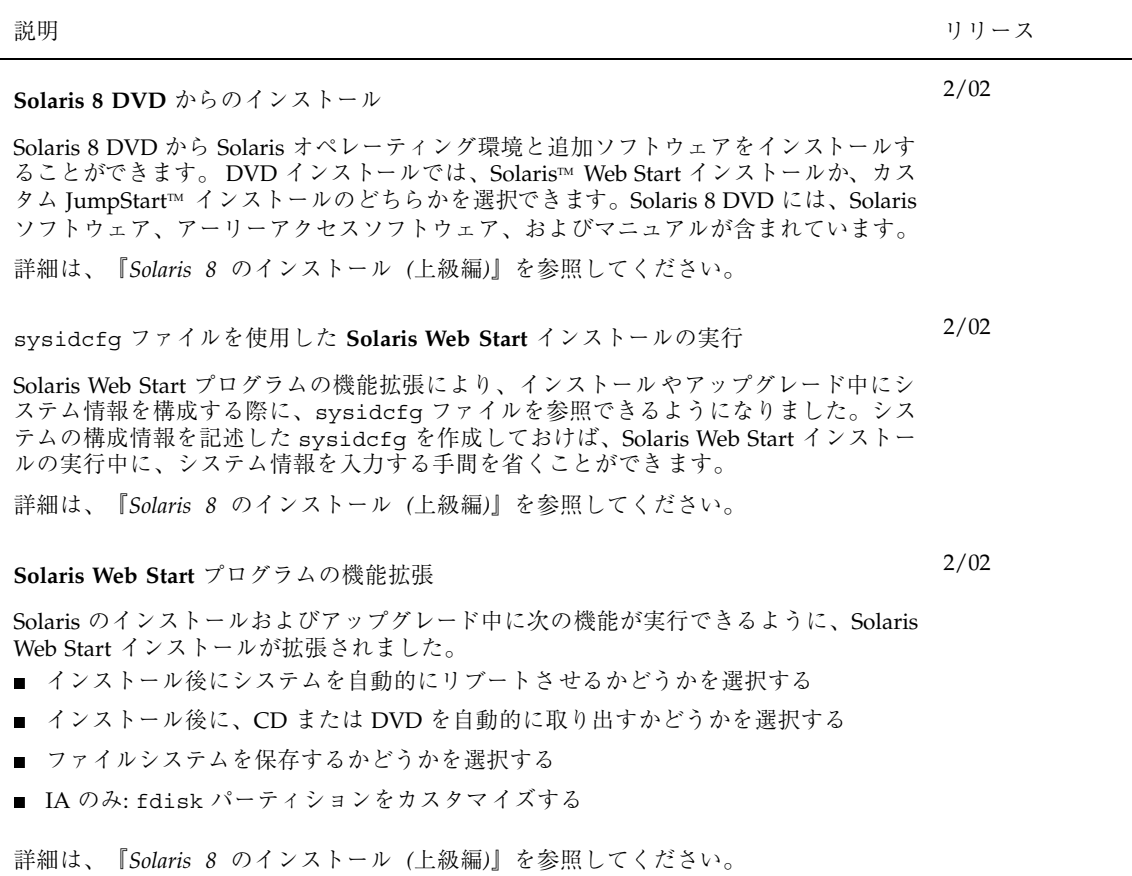

**Solaris Live Upgrade**

新しいアップグレード方法として「Solaris Live Upgrade」が追加されました。この方 法を使用すると、オペレーティングシステムをアップグレードするときに通常必要とな るサービス停止の時間を大幅に削減できます。Solaris Live Upgrade は、現在使用中の ブート環境を複写して、元のブート環境を実行した状態のまま、複写先のブート環境 をアップグレードします。複写先のブート環境はシステムがリブートされた時点でアク ティブになり、新しいブート環境になります。障害が発生した場合は、リブートするだ けで元のブート環境に切り換えることができます。このため、テストや評価作業に伴っ て通常必要となるサービス停止を実施する必要がなくなります。

Solaris Live Upgrade は、ブート環境をアップグレードするだけでなく、アクティブで ないブート環境に Flash アーカイブをインストールできます。システムをリブートする と、アクティブでないブート環境にインストールされている構成がアクティブになりま す。

詳細は、『*Solaris Live Upgrade 2.0*』を参照してください。

**IA: PXE** ネットワークブート

Intel Pre-boot eXecution Environment (PXE) を使用すると、Device Configuration Assistant (デバイス構成補助) フロッピーディスクを使用せずに、Solaris IA システムを ネットワークから直接ブートできます。この機能を使用するには、IA システムが PXE をサポートしている必要があります。PXE を使用可能にするには、PXE をサポートし ているシステムの BIOS 設定ツールまたはネットワークアダプタの構成設定ツールを 使って設定してください。PXE をサポートしていないシステムでは、Solaris Device Configuration Assistant フロッピーディスクを使用してください。

詳細は、『*Solaris 8* のインストール *(*上級編*)*』を参照してください。

カスタム **JumpStart** インストール用の新しいブートオプション

カスタム JumpStart インストールの実行時に使用する boot コマンドに新しいオプショ ンが追加されました。boot コマンドで、インストールに使用する構成ファイルの場所 が指定できるようになりました。HTTP サーバー、NFS サーバー、ローカルメディア上 のファイルへのパスが指定できます。ファイルへのパスがわからない場合は、マシンが ブートしてネットワークに接続した後に、インストールプログラムによってパス指定プ ロンプトが表示されるように設定することもできます。

nowin オプションを指定すると、X ウィンドウを使用しないでカスタム JumpStart イ ンストールを起動できます。カスタム JumpStart インストールを X ウィンドウ上で実 行する必要がない場合は、nowin オプションによって時間を節約できます。

新しいオプションの使用方法については、『*Solaris 8* のインストール *(*上級編*)*』の 「カスタム JumpStart インストールの実行」を参照してください。

10/01

インストールに関する新規機能 **13**

10/01

7/01

説明 ショップ しょうしょう しょうしょう しゅうしょく しゅうしゅん しゅうしゅう リリース

7/01

『*Solaris 8* のインストール *(*上級編*)*』 の更新

『*Solaris 8* のインストール *(*上級編*)* 』が更新されました。新しいバージョンの 『*Solaris 8* のインストール *(*上級編*)*』には、Solaris 8 リリースのすべてのインストー ルマニュアルの内容が統合されています。

- *Solaris 8* インストールガイド *(SPARC* 版)
- **■** *Solaris 8 インストールガイド (Intel 版)*
- **■** *Solaris 8 のインストール (上級編)*
- *Solaris 8 のインストール (追補)*

更新された『*Solaris 8* のインストール *(*上級編*)*』には、Solaris インストールテクノロ ジの新しい機能や既存の機能の拡張に関する記述も追加されています。タスクごとの手 順を重点的に記載し、各手順に関して (存在する場合は) 参考資料を示しています。

詳細は、『*Solaris 8* のインストール *(*上級編*)*』を参照してください。

**Web Start Flash** インストール機能

4/01

4/01

1/01

フラッシュ (Flash) インストール機能を利用することにより、1 台のマシン上の Solaris オペレーティング環境のアーカイブを作成し、このアーカイブを多数のマシンに複製で きるようになりました。

詳細は、『*Solaris 8* のインストール *(*上級編*)*』を参照してください。

システム識別ユーティリティによるデフォルトルーティング

インストール時に、システム識別ユーティリティがデフォルトルーターの決定を自動的 に試みるようになりました。

詳細は、『*Solaris 8* のインストール *(*上級編*)*』を参照してください。

システム識別ユーティリティによる構成

システム識別ユーティリティによって、システム識別中に、システムを LDAP ク ライアントとして構成することができます。Solaris 8 1/01 より前のリリースでは、シ ステムを NIS、NIS+、または DNS クライアントとしてのみ構成可能でした。 詳細は、『*Solaris 8* のインストール *(*上級編*)*』を参照してください。

アップグレード

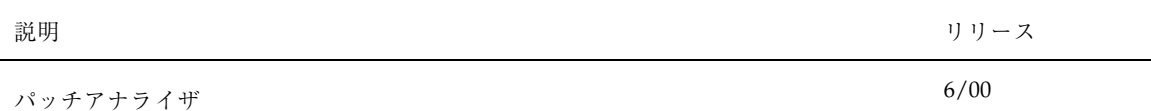

Solaris 8 リリースの INSTALLATION CD に含まれる Solaris Web Start 3.0 のインス トール方法を使用してアップグレードする際にパッチアナライザを利用できます。パッ チアナライザは、Solaris 8 リリースを Solaris 8 Update リリースにアップグレードする 場合にシステムを解析し、削除またはダウングレードされるパッチを調べます。

詳細は、『*Solaris 8* のインストール *(*上級編*)*』を参照してください。

## ソフトウェアの管理とアンインストール

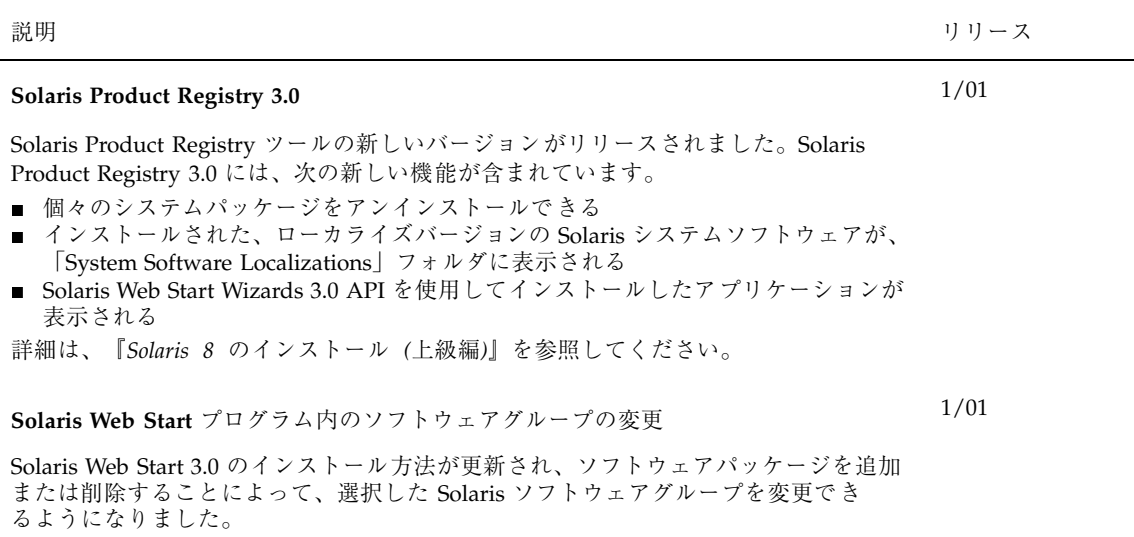

詳細は、『*Solaris 8* のインストール *(*上級編*)*』を参照してください。

インストールに関する新規機能 **15**

## システム管理に関する新規機能

この章では、Solaris 8 Update リリースで追加された、システム管理に関する新機能 について説明します。

注 **-** 最新のマニュアルページを参照するには、man コマンドを使用してください。 Solaris 8 Update リリースのマニュアルページには、「*Solaris 8 Reference Manual Collection*」には記載されていない新しい情報も提供されています。

**17**

ネットワーキング機能

説明 ション・ショップ しょうしょう しゅうしょう しゅうしゅん しゅうしゅん りリース

### **Sun RPC** ライブラリの機能拡張

Sun RPC ライブラリの非同期プロトコルが拡張されました。トランスポート独立遠隔手 続き呼び出し (Transport Independent Remote Procedure Calls、TI-RPC) に、一方向非同 期メッセージ転送および非ブロック入出力を提供するプログラミングインタフェースが 追加されました。

通信機器業者は、この RPC ライブラリ拡張機能を使用して、RPC インタフェースの使 用方法を根本的に変更することができます。この拡張機能は、同期と非同期の両方のプ ロトコルを必要とする場合に役立ちます。このライブラリの拡張機能によって、ネッ トワーク機器業者が要求する水準の機能と可用性が提供されます。

詳細は、「Solaris 9 Software Developer Collection - Japanese」に含まれている『*ONC+* 開発ガイド』を参照してください。 Solaris 9 のマニュアルを参照する方法については、 このマニュアルの 10ページの「アーリーアクセス」 をご覧ください。

#### **Solaris PPP 4.0**

Solaris PPP 4.0 では、あるシステムが、別の場所にあるシステムと電話回線または専用 通信メディアを介して通信できるようになりました。この PPP (Point-to-Point Protocol、 ポイントツーポイントプロトコル) 実装は、現在普及している Australian National University (ANU) PPP に基づいて、Solaris 用に新規に作成されたものです。PPP 4.0 は、特定のファイル群を使用して簡単に構成可能です。また、非同期通信と同期通信の 両方をサポートしており、PAP 認証と CHAP 認証を提供します。Solaris PPP 4.0 の構成 は柔軟性に富んでいるため、ユーザーは各自のリモート通信のニーズに応じて、簡単に PPP をカスタマイズできます。Solaris PPP 4.0 の構成は柔軟性に富んでいるため、ユー ザーは各自のリモート通信のニーズに応じて、簡単に PPP をカスタマイズできます。

Solaris 8 10/01 リリースには、Solaris PPP 4.0 に加えて Ethernet (PPPoE) を介した PPP が含まれています。PPPoE を使用すると、PPP セッションに Ethernet を介した「トン ネル」を作成できるため、ユーザーは専用の仮想ネットワークを構築できます。PPPoE を使用したネットワークでは、複数ユーザーが 1 つの DSL デバイスを介して 1 つ のプ ロバイダに接続することができます。

PPP に関する詳細は、pppd(1m)、chat(1m)、および pppstats(1m) のマニュアル ページを参照してください。

PPPoE に関する詳細は、pppoed(1m)、pppoec(1m)、 sppptun(1m)、およ びsnoop(1m) のマニュアルページを参照してください。

また、「Solaris 9 System Administration Collection - Japanese」に含まれている『*Solaris* のシステム管理 *(*資源管理とネットワークサービス*)*』も参照してください。Solaris 9 の マニュアルを参照する方法については、このマニュアルの 10ページの「アーリーアクセ ス」 をご覧ください。

**18** Solaris 8 2/02 新規機能の概要 ♦ 2002 年 3 月

2/02

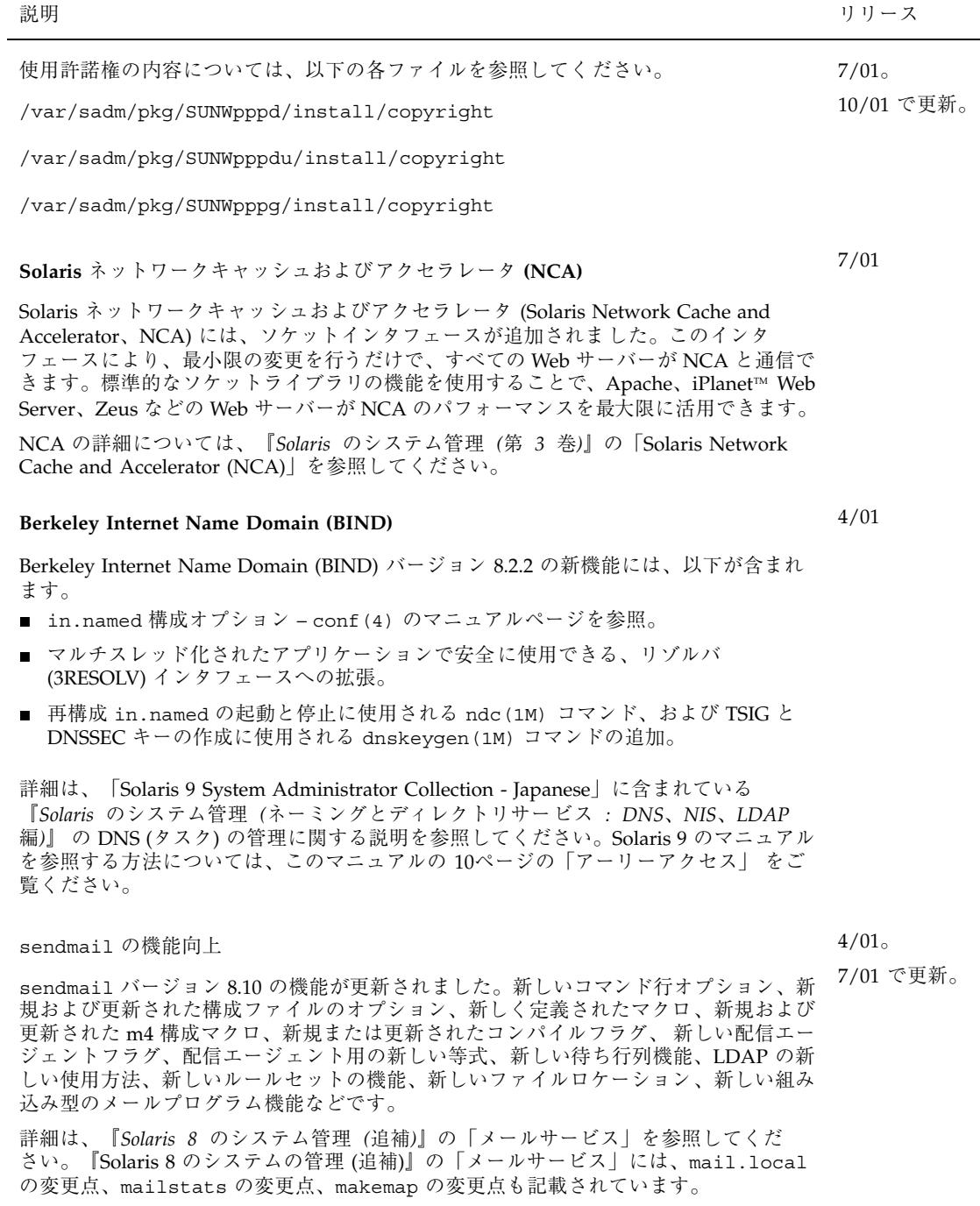

システム管理に関する新規機能 **19**

説明 ショップ しょうしょう しゅうしょう しゅうしゅ しゅうしゅ アイスト しゅうしょう リリース

**IP** ネットワークマルチパス

IP ネットワークマルチパスでは、ネットワークアダプタにおけるシングルポイントの障 害からの復旧機能や、トラフィックのスループットの向上をシステムに提供します。 Solaris 8 10/00 リリースから、ネットワークアダプタにおいて障害が発生し、 同じ IP リンクに代替アダプタが接続されている場合、システムがすべてのネットワークアクセ スを障害の起きたアダプタから代替アダプタへ自動的に切り替えるようになりました。 このプロセスにより、ネットワークへのアクセスの中断を防ぐことができます。また、 同じ IP リンクに複数のネットワークアダプタが接続されている場合、トラフィックを 複数のネットワークアダプタに分散させることにより、トラフィックのスループットが 向上します。

Solaris 8 4/01 リリースでは、動的再構成 (DR: Dynamic Reconfiguration) で IP ネッ トワークマルチパスを使用して、IP を使用中のユーザーに影響を及ぼすことなく特定の ネットワークデバイスを切り離すことができます。

Solaris 8 7/01 リリースでは、IPMP リブートセーフ機能が追加されました。障害の発生 した NIC が動的再構成 (Dynamic Reconfiguration) によりシステムから取り除かれた り、正常な NIC を挿入する前にリブートが行われた場合、システムはその NIC へのイ ンタフェースを検出しようとしますが、失敗します。このままではその IP アドレスは 失われてしまいますが、IPMP リブートセーフ機能を使用すると、IP アドレスが IPMP インタフェースグループ内の別の NIC に転送されます。

詳細は、『*IP* ネットワークマルチパスの管理』を参照してください。

### **Mobile Internet Protocol (**モバイル **IP)**

Mobile Internet Protocol (モバイル IP) を使用すると、モバイルコンピュータ (ラップ トップ、無線通信など) 間で情報を転送できます。Solaris 8 6/00 リリースから、モバイ ルコンピュータは別のネットワークに場所を変更しても、モバイルコンピュータのホー ムネットワークを通じてアクセスおよび通信できるようになりました。モバイル IP の Solaris の実装では IPv4 だけがサポートされます。

Solaris 8 4/01 リリースで、モバイル IP ではシステム管理者が 逆方向トンネルのセッ トアップを行うことが可能になりました。モバイルノードの気付アドレスからホー ムエージェントへ逆方向トンネルを設定することで、IP データパケットについてトポロ ジとして正しいソースアドレスを確保することができます。逆方向トンネルの使用によ り、システム管理者はモバイルノードに専用アドレスを割り当てることもできます。

詳細は、『モバイル *IP* の管理』を参照してください。

#### **SPARC: LDAP (Lightweight Directory Access Protocol)**

LDAP (Lightweight Directory Access Protocol) が iPlanet Web Server ディレクトリサー バーでサポートされるようになりました。Solaris クライアントをサポートするよう iPlanet ディレクトリサーバーをセットアップする方法については、『*LDAP* の設定と 構成』を参照してください。

**20** Solaris 8 2/02 新規機能の概要 ♦ 2002 年 3 月

10/00。

4/01、7/01 で更 新。

6/00。

4/01 で更新。

1/01

**X** サーバーの機能

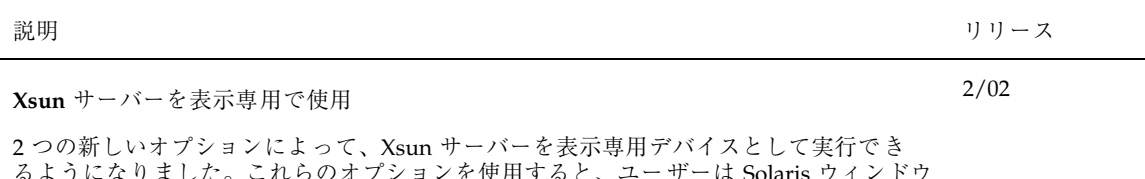

るようになりました。これらのオプションを使用すると、ユーザーは Solaris ウィンドウ マネージャをキーボードやマウスなしで実行できます。Xsun サーバーは以下の方法で使 用できます。

- 表示専用
- マウスおよびキーボード以外の代替入力装置と共に使用
- 表示装置を使用せず、画面外描画をハードウェアで高速化する目的でフレームバッ ファを駆動

システム管理に関する新規機能 **21**

システムパフォーマンスの向上

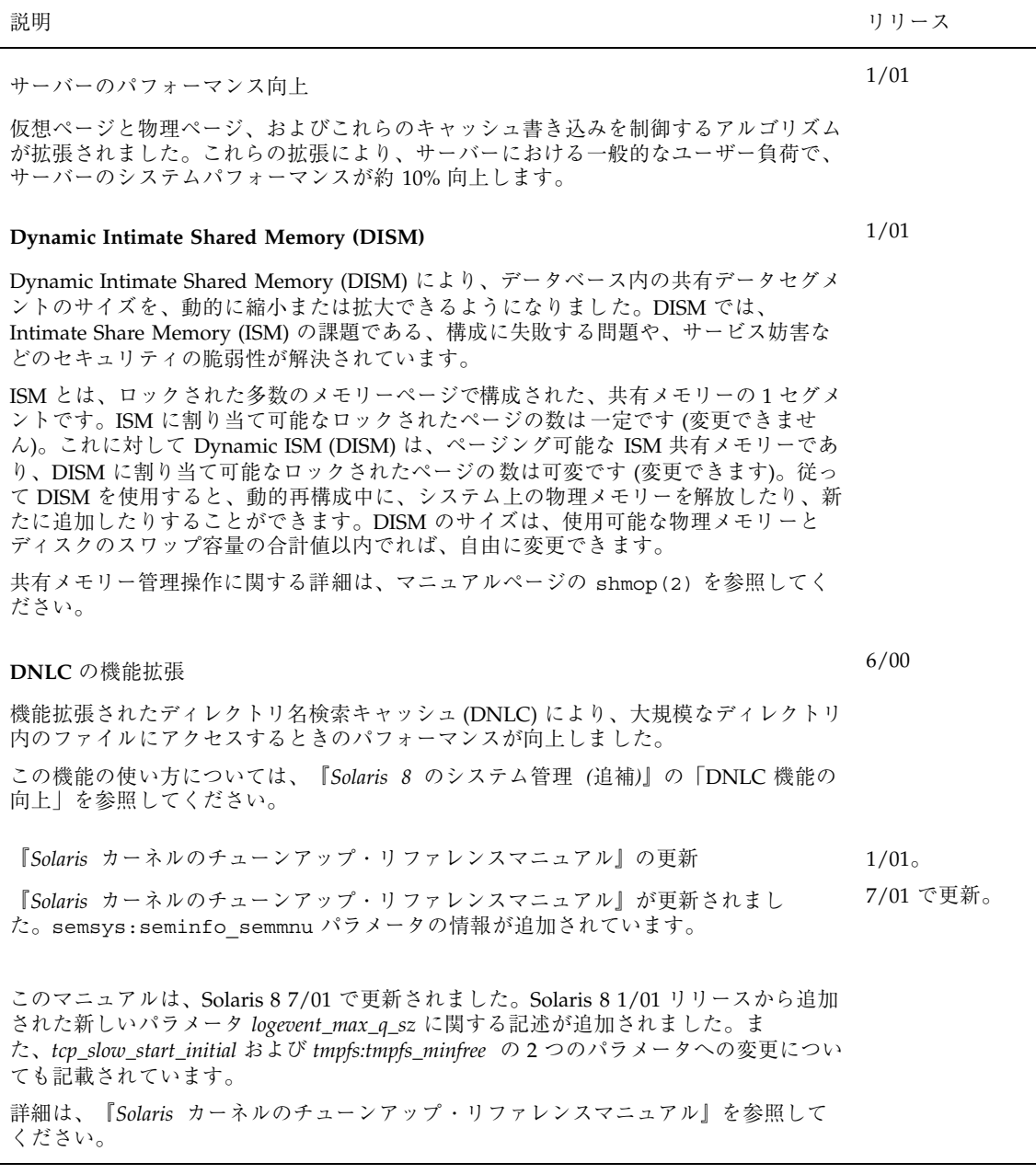

システム管理ツール

説明 ション・ショップ しょうしょう しゅうしゅん しゅうしゅん しゅうしゅん りリース

### 動的再構成 **(Dynamic Reconfiguration**、**DR) 3.0**

動的再構成 (Dynamic Reconfiguration、DR) 2.0 に代わって DR 3.0 が導入されました。 DR モデル 3.0 では、ドメイン上の DR 処理を制御するために、ドメイン構成サーバー dcs(1M) が使用されています。DR 処理を実行するには、自動動的再構成 (Automated Dynamic Reconfiguration、ADR) コマンドを使用します。DR を使用すると、サーバー を稼動させたまま、サーバー上の資源を再構成できます。

DR 3.0 には、アプリケーションとの統合を強化するフレームワークが装備されていま す。DR 3.0 は、再構成調整マネージャ (Reconfiguration Coordination Manager、RCM) と連携して機能します。これによって、ドメイン上で実行されているデータベース、ク ラスタ、ボリューム管理などのソフトウェアの動作を調整しながら、DR 処理を行うこ とができます。これらのアプリケーションに、DR 処理が行われたときに通知が送られ るように登録しておくと、ソフトウェアの動作内容が DR にあわせて調整されます。

DR 3.0 は、IPMP を使用したマルチパス機能もサポートしています。

詳細は、『*Sun Enterprise 10000 Dynamic Reconfiguration* ユーザーマニュアル』を参照 してください。このマニュアルは、Solaris オペレーティング環境に精通した Sun Enterprise™ 10000 システムのシステム管理者を対象としています。

#### **Solaris Management Console**

Solaris™ Management Console 2.0 ソフトウェアは GUI ベースの「傘型アプリケーショ ン」で、各種の管理ツールの起動ポイントとして機能します。Solaris Management Console は、以下のツールを含むデフォルトのツールボックスとともに使用すること で、完全に機能するようになります:

- プロセス プロセスを中断、再開、監視、および制御します。
- ユーザー ユーザーのアカウント、ユーザーのテンプレート、グループ、メーリング リスト、管理役割、および権利を、設定し保守します。ともに動作することのでき る特定のアプリケーションを管理したり各ユーザーがどのタスクを実行できるかを 管理するために、ユーザーや管理役割に対して権利を与えたり拒否したりします。
- スケジュールされたジョブ ジョブをスケジュール、起動、および管理します。
- マウントと共有 マウント情報、共有情報、利用情報を表示および管理します。
- ディスク ディスクパーティションを作成および表示します。
- シリアルポート 既存のシリアルポートを構成および管理します。
- ログビューア アプリケーションやコマンド行メッセージを表示し、ログファイル を管理します。

システム管理に関する新規機能 **23**

ディスクレスクライアントも管理することができますが、GUI 形式ではなく、コマンド 1/01 行からのみ可能です。

Solaris Management Console ツールボックスエディタの使用により、デフォルトのツー ルボックスにツールを追加したり削除したり、また別のツールのセットを管理するため に新しいツールボックスを作成したりすることができます。

コマンド行インタフェースの使用方法についての詳細は『*Solaris 8* システム管理 *(*追 補*)*』の「Solaris Management Console の概要」を参照してください。Solaris Management Console の起動方法については『*Solaris 8* システム管理 *(*追補*)*』の

「Solaris Management Console の起動」を参照してください。また、各ツールに関連し たヘルプも参照してください。

### **WBEM (Web-Based Enterprise Management)**

WBEM (Web-based Enterprise Management) には、さまざまなプラットフォームにおけ るシステム、ネットワーク、デバイスの Web ベースでの管理の標準規格が含まれてい ます。この標準化により、システム管理者は、デスクトップ、デバイス、およびネッ トワークの管理を行うことができます。

Solaris 8 10/00 Update リリースで、CIM Object Manager が使用するシステムプロパ ティの記述や、新しい Solaris Printer およびその他の印刷定義のクラスについての 記述などが追加されました。

Solaris 8 1/01 Update リリースで、主に以下の事項が追加されました。

- init.wbem コマンドが CIM Object Manager だけでなく Solaris Management Console サーバーも起動できるようになったことに伴い、init.wbem コマンドの記 述が更新されました。
- CIM Object Manager のレポジトリをアップグレードする方法についての節が追加さ れました。
- 「セキュリティの管理」の章が更新され、役割によるアクセス制御 (RBAC) 実装す るための Solaris Management Console について記述されました。
- ログファイル情報を参照するためのアプリケーションとして、Solaris Management Console ログビューアが wbemlogviewer の代わりに導入されました。
- 新しい Solaris Network1.0.mof ファイルおよび Solaris Users1.0.mof ファイルの記述が追加されました。

Solaris 8 4/01 Update リリースで、主に以下の事項が追加されました。

■ Sun WBEM SDK 2.4 - Solaris 8 1/01 までは、Sun WBEM SDK が Solaris Management SDK CD のコンポーネントの 1 つとして提供されていました。 Sun WBEM SDK 2.4 は CIM イベントモデルを実装します。 Sun WBEM SDK のマニュアルとして、マニュアルページ、 CIM Workshop のコン テキストヘルプ、WBEM アプリケーションプログラミングインタフェースの Javadoc リファレンスページ、『*Sun WBEM SDK* 開発ガイド』(AnswerBookTM 形 式) があります。

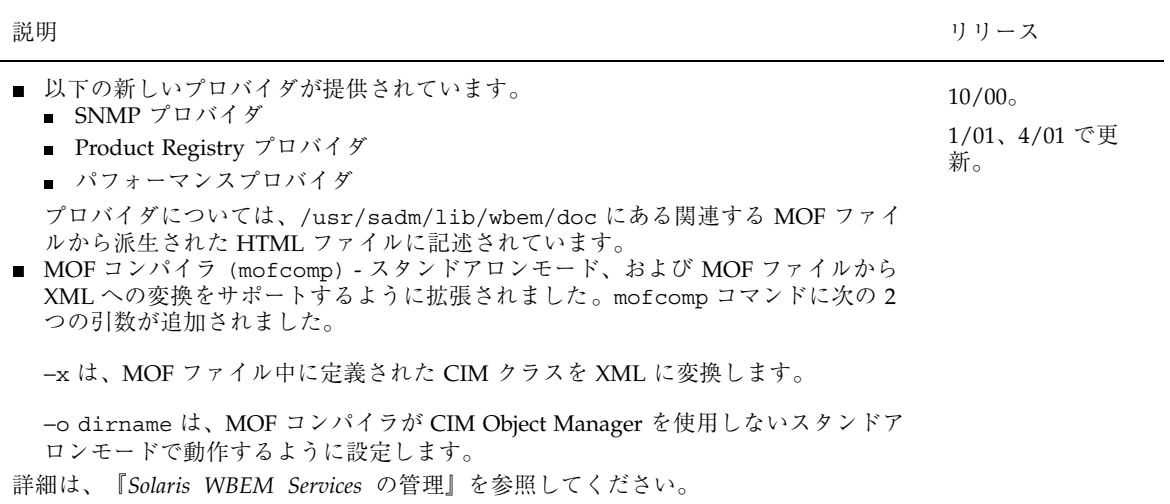

システム管理に関する新規機能 **25**

デバイスの管理

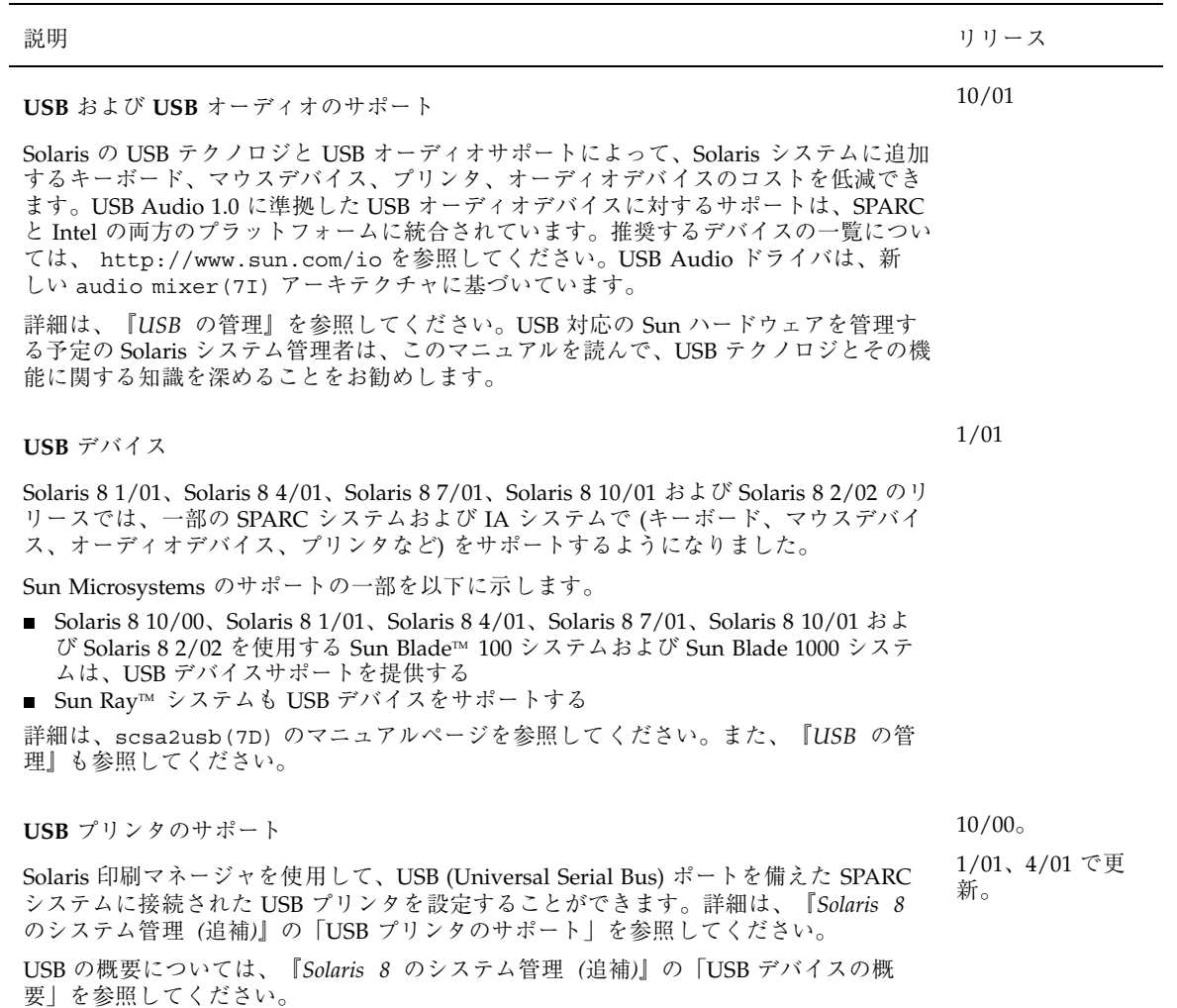

#### **Reconfiguration Coordination Manager (RCM)**

1/01 (SPARC)。

The Reconfiguration Coordination Manager (RCM) は、システムコンポーネントの動的 な除去を管理するフレームワークです。 4/01 (IA) で更新。

システムリソースの動的再構成機能を利用すると、システムが稼動している間でもシス テムコンポーネントを構成し直すことができます。この機能は、Solaris 8 リリース以降 cfgadm コマンドで利用できるようになりました。

RCM を利用すると、システムリソースの登録と解放をスムーズに行えます。新しい RCM スクリプト機能を使用すると、アプリケーションを停止したり、動的な再構成の間 にアプリケーションからデバイスを手際良く解放したりする独自のスクリプトを記述で きます。

スクリプトによって登録されたリソースに要求が影響を与える場合、RCM フレームワー クは再構成要求に応じてスクリプトを自動的に起動します。リソースを動的に除去する 場合は、アプリケーションからリソースを手動で解放しておく必要がありました。あ るいは、−f オプションを指定して cfgadm コマンドを使用して再構成オペレーションを 強制することも可能でした。ただし、このオプションはアプリケーションを認識不能な 状態のままにする可能性があります。また、アプリケーションからリソースを手動で解 放すると、一般にエラーが発生します。

詳細は、『*Solaris 8* のシステム管理 *(*追補*)*』と rcmscript(4) のマニュアルページを 参照してください。

#### **Sun Gigaswift Ethernet Driver**

7/01

Solaris 8 7/01 では、Sun Gigaswift 1000Base-T Ethernet ドライバへのサポートが追加さ れました。 Sun Gigaswift 1000Base-T Ethernet ドライバは、ツイストペア銅線を使用し てギガビット Ethernet 接続を可能にします。

詳細は、マニュアルページの ce(7D) を参照してください。

システム管理に関する新規機能 **27**

説明 ショップ しょうしょう しゅうしょう しゅうしゅ しゅうしゅ かいしゅう リリース

mp プログラムの拡張

4/01

mp プログラムの拡張によって、 mp(1) コマンドが X Print Server のクライアントとして 動作するように変更されました。正しく構成されたX Print Server がホストマシン上で動 作している場合、Rmp(1) は X Print Server がサポートしている印刷用の記述言語で印刷 することができます。新しく導入されたオプション −D および −P を使用すると、mp(1) が X Print Server のクライアントとして動作するように設定することができます。

詳細は、『*Solaris 8* のソフトウェア開発 *(*追補*)*』の「プリントフィルタ mp(1) の拡張」 を参照してください。

動的再構成に関する新しいエラーメッセージ

1/01

システム管理者が、構成したスワップ領域や専用ダンプデバイスなどのシステムリソー スを削除する際の問題に対処できるように、動的再構成に関する新しいエラーメッセー ジが追加されました。

動的再構成についての詳細は、『*Solaris 8* のシステム管理 *(*追補*)*』の「新しい動的再構 成のエラーメッセージ」を参照してください。

サーバーとクライアントの管理

説明 ション・ショップ しょうしょう しょうしょう しゅうしゅん しゅうしゅん りリース

7/01

### ダイナミックホスト構成プロトコル **(DHCP)**

ダイナミックホスト構成プロトコル (Dynamic Host Configuration Protocol、DHCP) サービスを使用すると、ホストシステムは、ブート時にネットワークサーバーから IP アドレスとネットワーク構成情報を受け取ることができます。Solaris DHCP サービス は、以下に示すさまざまな機能拡張により、さらに多数のクライアントをサポートでき るようになりました。

- マルチスレッド機能の導入。これにより、複数のクライアントに同時にサービスを 提供できる
- 新しいバイナリファイルベースのデータストアの採用。従来の ASCII ファイルおよ び NIS+ データストアに比べて、より多くのクライアントをより高速なアクセスで サポートできる
- サーバーのマルチスレッド機能をサポートするために、ファイルおよび NIS+ デー タストアへのアクセスを再設計
- Sun 以外のベンダーがコードモジュールを作成できるように、データアクセスアー キテクチャを変更。これにより、任意のデータサービスを使用して DHCP データを 保存できる

上記に加えて、Solaris DHCP サーバーでは動的な DNS 更新が可能になりました。この ため DHCP サービスでは、特定のホスト名を要求する DHCP クライアントのホスト名 を使用して、DNS サービスを更新できます。

Solaris DHCP クライアントは、特定のホスト名を要求して構成できるようになりまし た。

詳細については、『*Solaris DHCP* の管理』を参照してください。

#### **Diskless Client Management**

Diskless Client Management がコマンド行から利用できるようになりました。ディスク レスクライアントの管理、ディスクレスクライアント用の OS サーバーのリスト表 示、およびすべての既存のディスクレスクライアントについてのパッチの管理を行うこ とができます。

ディスクレスクライアントの管理についての詳細は、 『*Solaris 8* のシステム管理 *(*追 補*)*』の「ディスクレスクライアントの管理」を参照してください。

1/01

システム管理に関する新規機能 **29**

セキュリティの向上

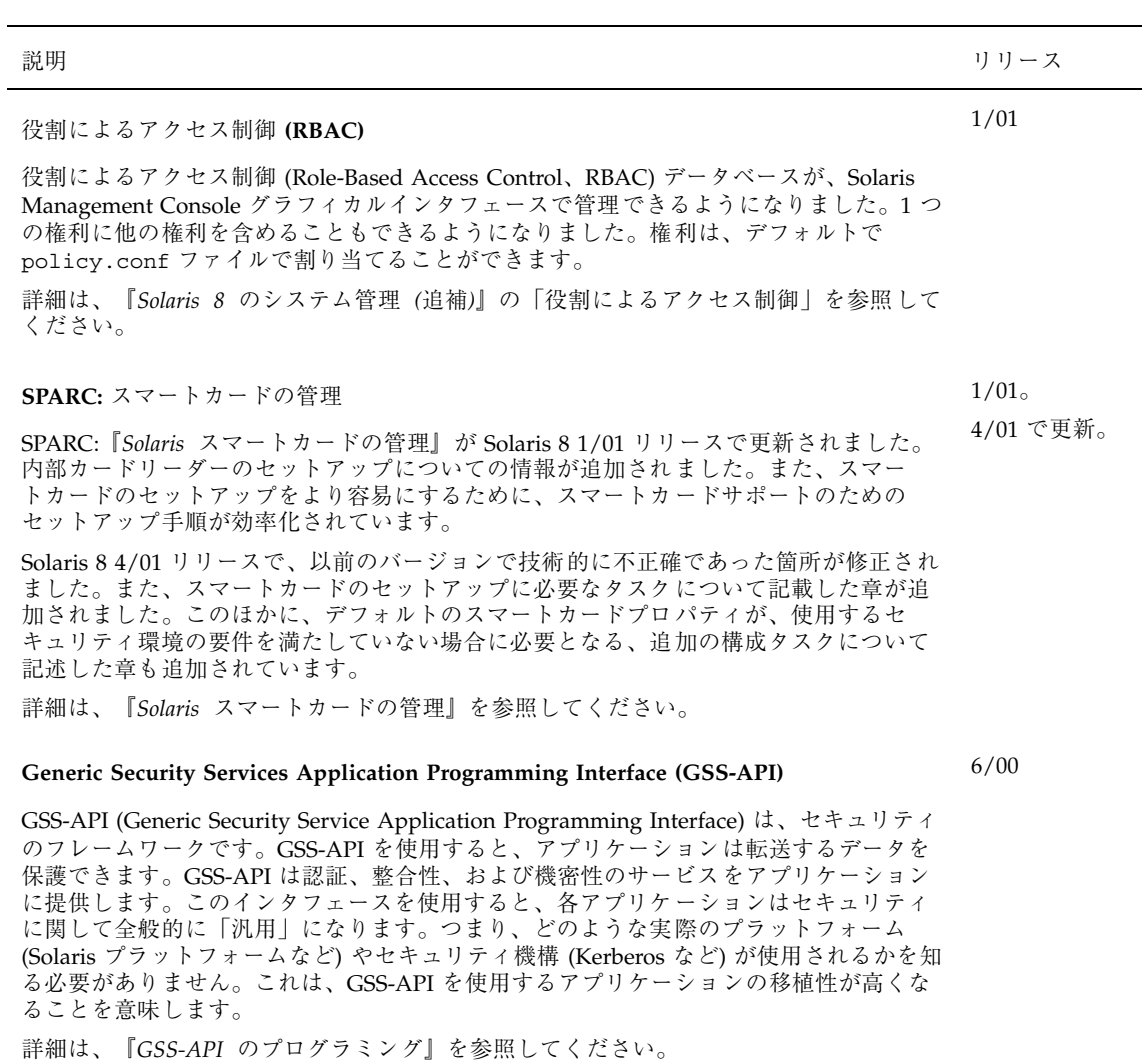

 $\overline{\phantom{a}}$ 

 $\overline{\phantom{0}}$ 

ファイルシステムの機能向上

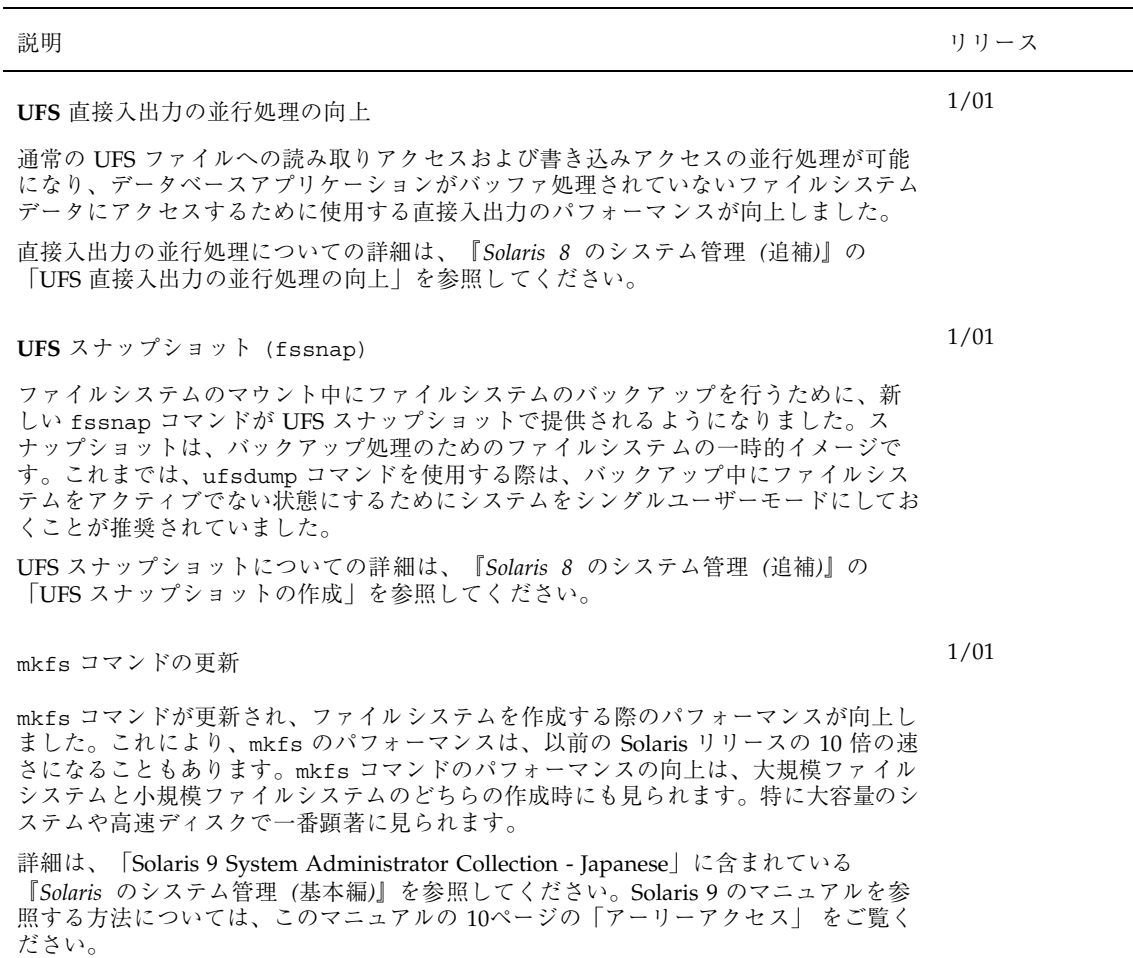

システム管理に関する新規機能 **31**

 $\overline{a}$ 

### リムーバブルメディアの管理

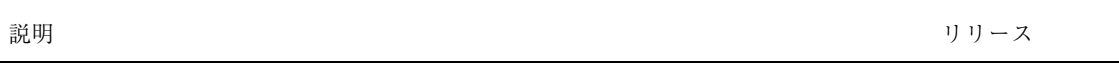

### リムーバブルメディアの管理の向上

10/00 で更新。

6/00。

リムーバルメディア管理が、DVD-ROM、Zip ドライブ、Jaz ドライブ、CD-ROM、フ ロッピーディスクなどのリムーバルメディアを完全にサポートするようになりました。 この機能の使い方については、『*Solaris 8* のシステム管理 *(*追補*)*』の「リムーバブル メディアの管理」を参照してください。

### システムリソースの機能向上

説明 ショップ しょうしょう しゅうしょう しゅうしゅん しゅうしゅん しゅうしゅう リリース

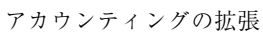

アカウンティングの拡張によって、一般的なアカウンティングデータのグループを表 す、新しい可変長の汎用アカウンティングファイル形式が導入されました。また、カー ネルがさまざまなアカウンティングファイルに記録されたリソースの使用状況を構成す る機能も導入されました。

この機能の使い方については、『*Solaris 8* のシステム管理 *(*追補*)*』の「アカウンティ ング機能の拡張」を参照してください。

**32** Solaris 8 2/02 新規機能の概要 ♦ 2002 年 3 月

6/00

## ソフトウェア開発に関する新規機能

この章では、Solaris 8 Update リリースで追加された、開発者向きの新機能について 説明します。

注 **-** 最新のマニュアルページを参照するには、man コマンドを使用してください。 Solaris 8 Update リリースのマニュアルページには、「*Solaris 8 Reference Manual Collection*」には記載されていない新しい情報も提供されています。

**33**

開発ツール

説明 ショップ しょうしょう しゅうしょう しゅうしょく しゅうしゅん しゅうしゅう リリース

2/02

#### **WBEM** のプロセス指示

WBEM のイベントメカニズムが拡張されました。Common Information Model (CIM) を使用したプロセス指示により、機器プロバイダは、CIM 内のクラス宣言によって事 前に定義されている組み込みイベントに加えて、自社独自のイベントクラスを登録で きるようになりました。独自のクラスを使用すると、CIM ですでにモデル化されてい るクラスの生成、削除、アクセス、変更、およびメソッド呼び出しでは表現できな かったイベントを生成できるようになります。この機能によって、既存のイベントサ ポートがより強化されました。

詳細は、Solaris 9 Software Developer Collection — Japanese に含まれている『*Solaris WBEM SDK* 開発ガイド』を参照してください。Solaris 9 のマニュアルを参照する方 法については、このマニュアルの 10ページの「アーリーアクセス」 をご覧ください。

代替マルチスレッドライブラリ

2/02

Solaris 8 2/02 リリースには、パフォーマンスと信頼性が改善された、よりシンプルな 代替マルチスレッドライブラリが含まれています。

詳細は、マニュアルページの threads.3thr および Solaris 9 Software Developer Collection — Japanese に含まれている『マルチスレッドのプログラミング』を参照し てください。Solaris 9 のマニュアルを参照する方法については、このマニュアルの 10 ページの「アーリーアクセス」 をご覧ください。

**SPARC:** クラスタ上のリモート共有メモリーへの アプリケーションインタフェース 10/01

Sun™ Cluster 環境を有効活用するアプリケーションは、クラスタ上のリモート共有メ モリーへのインタフェースの恩恵を受けることができます。この新しいリモート共有 メモリー API を使用してアプリケーションをプログラミングすると、高速クラスタ相 互接続を介してメッセージをやりとりするときの、アプリケーションの待ち時間を短 縮できます。このようにアプリケーションを設計すると、クラスタ化された構成であ れば、イベントへの応答に必要な時間を大幅に削減できます。この API を使用するに は、Sun Cluster 3.0 がインストールされている必要があります。また、開発者には、ア プリケーションで使用するインタフェースを変更するための知識と技術が必要です。

「SunOS Reference Manual (3) : Extended Library Functions」の librsm(3LIB) およ び section (3RSM) のマニュアルページに RSM に関する記述が含まれています。

説明 ショップ しょうしょう しゅうしょう しゅうしゅん しゅうしゅん しゅうしゅう リリース

ダイナミックホスト構成プロトコル **(DHCP)**

ダイナミックホスト構成プロトコル (Dynamic Host Configuration Protocol、DHCP) サービスを使用すると、ホストシステムは、ブート時にネットワークサーバーから IP アドレスとネットワーク構成情報を受け取ることができます。以前のリリースでは、 DHCP 構成データはテキストファイルまたは NIS+ にしか保存できませんでした。こ のリリースでは、Solaris DHCP サービスでのデータアクセスが再設計され、モジュー ル化されたフレームワークを使用できるようになりました。Solaris DHCP の API を使 用することで、DHCP データを保存する各種のデータ記憶ファシリティをサポートす る共有オブジェクトを作成できます。

『*Solaris DHCP* サービス開発ガイド』には、Solaris DHCP が使用するデータアクセ スフレームワークの概要、開発者向けの一般的なガイドライン、および、新しいデー タストアをサポートするモジュールの作成に使用する API 機能の一覧が記載されてい ます。

**sendfile** システムコールのベクトル版**:** sendfilev()

7/01

sendfile システムコールのベクトル版である sendfilev( ) を使用すると、アプ リケーションのバッファやファイルからデータを送るときのパフォーマンスが向上し ます。たとえば Web のパフォーマンスの場合、Web サーバーは、SSI サーバーサイ ドインクルードだけでなくヘッダー、データ、トレイラも含めた HTTP 応答を、1 つ のシステムコールで構築できます。sendfilev によって、さまざまなファイルから複 数のチャンクを応答として返すための仕組みが提供されるため、NCA のパフォーマン スが最適化されます。

詳細は、sendfilev(2) のマニュアルページを参照してください。

appcert ユーティリティによるファイルの **Solaris ABI** 準拠の検証

appcert ユーティリティは、オブジェクトファイルの Solaris ABI への準拠を検証し ます。Solaris ABI に準拠していると、Solaris ソフトウェアの今後のリリースに対す るアプリケーションの互換性が大幅に向上します。

詳細は、『*Solaris 8* のソフトウェア開発 *(*追補*)*』の「appcert の使用」を参照してく ださい。

ソフトウェア開発に関する新規機能 **35**

4/01

7/01

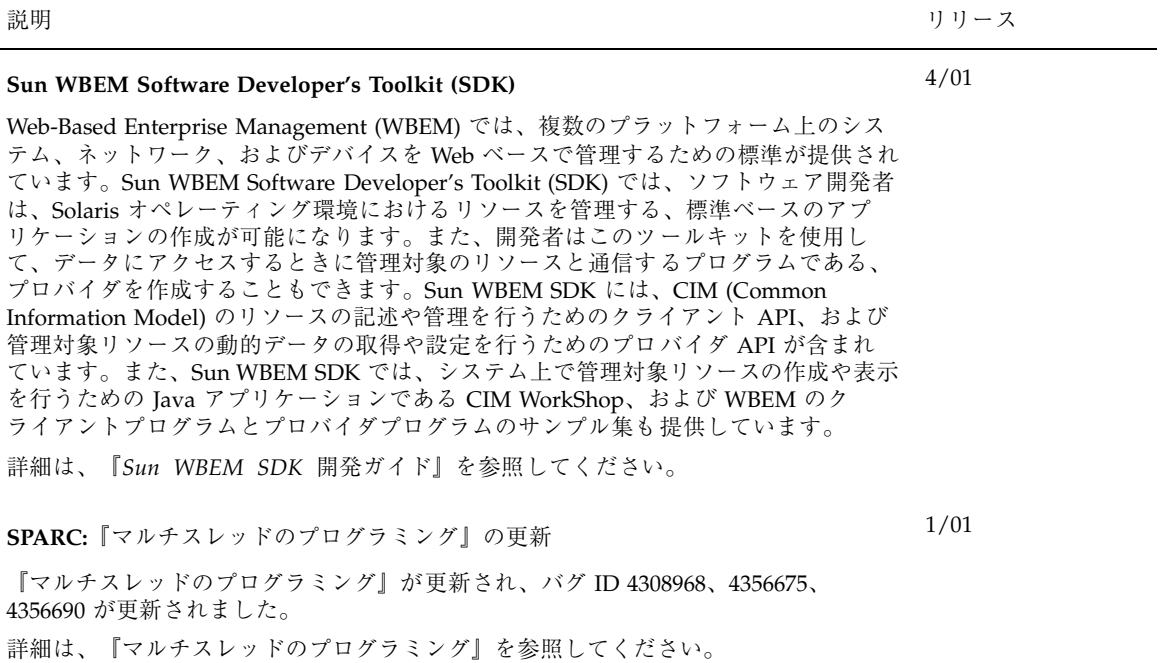

『リンカーとライブラリ』の更新

10/00。

『リンカーとライブラリ』が更新され、新しい機能が追加されました。Solaris 8 10/00 1/01、7/01 で更新。 リリースでの更新事項

- 実行時リンカーが環境変数 LD\_BREADTH を無視します。「初期設定および終了 ルーチン」の節を参照してください。
- 実行時リンカーおよびそのデバッガインタフェースが拡張され、実行時解析とコア ファイル解析の性能が向上しました。この拡張は、新しいバージョンナンバーで識 別することができます。「エージェント操作」の節を参照してください。この更新 によ り、rd\_loadobj\_t 構造体の rl\_flags、rl\_bend、および rl\_dynamic フィールドが拡張されました。「読み込み可能オブジェクトの走査」の節を参照し てください。
- ディスプレイスメント再配置されたデータがコピー再配置で使用されるか、使用さ れる可能性があることを検査する機能が提供されるようになりました。「ディスプ レイスメント再配置」の節を参照してください。
- 64 ビットフィルタが、リンカーの -64 オプションを使用してマップファイルから 単独で構築できるようになりました。「標準フィルタの生成」の節を参照してくだ さい。
- \$ORIGIN 動的文字列トークンの拡張がなぜセキュアアプリケーション内に限定さ れるのかの説明が追加されました。「セキュリティ」の節を参照してください。
- 動的オブジェクトの依存関係の検索に使用される検索パスを、dlinfo(3DL) を使 用して調べることができるようになりました。
- dlsym(3DL) と dlinfo(3DL) 検索の方法が新しいハンドル RTLD SELF によって 拡張されました。
- 動的オブジェクトの再配置に使用される実行時シンボル検索メカニズムは、各動 的オブジェクト内に直接結合情報を確立することによって、大幅に削減されるよう になりました。「外部結合」と「直接結合」の節を参照してください。

ソフトウェア開発に関する新規機能 **37**

Solaris 8 1/01 リリースでの更新事項

- dladdr(3DL)から入手できるシンボリック情報が、dladdr1()の導入により拡 張されました。
- 動的オブジェクトの \$ORIGIN が dlinfo(3DL) から入手できます。
- crle(1) で作成された実行時構成ファ イルの管理が、構成ファイルの作成に使用 されたコマンドラインオプションの表示によっ て簡単になりました。また、拡張 機能も利用できます (−u オプションを参照)。
- 実行時リンカーおよびデバッガインタフェースが拡張され、プロシージャリンク テーブルエントリの解決を検出できるようになりました。この拡張は、新しいバー ジョンナンバーで識別することができます。「エージェント操作」の節を参照して ください。この更新により rd\_plt\_info\_t 構造体が 機能拡張されます。 「プロ シージャのリンクテーブルのスキップ」の節を参照してください。
- 新しい mapfile セグメント記述子 STACK を使用してアプリケーションスタック を非実行可能ファイルに定義することができます。「セグメントの宣言」の節を参 照してください。

7/01 リリースでの更新事項

- 使用されていない依存関係を、1dd(1) を使用して検出できるようになりました (−u オプションを参照)。
- 各種の ELF ABI 拡張が追加され、関連するマニュアルが更新されました。『リ ンカーとライブラリ』の「セクションの初期設定と終了」、「初期設定および終了 ルーチン」、表 6、表 9、表 16、 表 17、「セクショングループ」、表 19、 表24、 表 45、表 46、「プログラムの読み込み (プロセッサ固有)」を参照してください。
- リンクエディタ固有の環境変数に \_32 および \_64 の2 つの接尾辞が使用可能にな りました。これにより、環境変数がより柔軟に使用できます。詳細については、 『リンカーとライブラリ』の「環境変数」を参照してください。

詳細は、『リンカーとライブラリ』を参照してください。

『システムインタフェースツール』の更新

6/00

『システムインタフェース』が更新され、バグが修正されました。このリリースで は、テキストやソースコード例のタイプミスがいくつか修正されています。

詳細は、『システムインタフェース』を参照してください。

言語サポート

説明 ション・ショップ しょうしょう しゅうしょう しゅうしゅん しゅうしゅん りリース

#### 中国語の GB18030-2000 ロケールのサポート

Solaris プラットフォームでは、GB18030-2000 の全文字セット (約 30,000 文字) の入 力、表示、および出力が可能になりました。 これにより、Solaris 上で実行されるすべ てのアプリケーションで、より広い範囲の中国語文字が使用可能になります。使用可 能なグリフは主に漢語ですが、エンコーディングにはチベット、魏、李、モンゴルな どの少数民族の言語も含まれています。

このリリースの GB18030-2000 サポートには、Unicode といった別のコードセットへ の変換だけでなく、以前の中国語コードセット (GBK および GB2312) への下位互換性 も装備されています。Solaris 開発者は、新しいエンコーディングを使用するために、 従来の手順を変更する必要はありません。GB18030-2000 サポートは、標準ツールキッ トで使用できます。

GB18030-2000 サポートを必要とする Java アプリケーションの詳細については、 http://java.sun.com/j2se/1.4 で J2SE™ を参照してください。

詳細は、Solaris 9 Software Developer Collection — Japanese に含まれている『国際化対 応言語環境の利用ガイド』を参照してください。 Solaris 9 のマニュアルを参照する方 法については、このマニュアルの 10ページの「アーリーアクセス」 をご覧ください。

**Unicode** サポートの拡張

10/00。 4/01 で更新。

File System Safe Universal Transformation Format (UTF-8) は、X/Open によって Unicode の複数バイト表現として定義されているエンコード方式です。UTF-8 は、ヨーロッパおよびアジア言語に対応する、従来の Solaris のシングルバイトおよび 複数バイトロケールで使用できた文字をほぼ網羅します。Solaris 8 10/00 リリースで は、 ロシア語およびポーランド語対応の UTF-8 ロケールと、カタロニア語対応の 2 つ の新しいロケールが追加されました。Solaris 8 4/01 リリースでは、トルコ語の UTF-8 コードセットとロシア語の UTF-8 コードセットが、既存の東ヨーロッパのロケールの 表に追加されました。

詳細は、『*Solaris 8* のソフトウェア開発 *(*追補*)*』の「ヨーロッパ言語版 Solaris ソフ トウェア用に追加された部分ロケール」を参照してください。

ソフトウェア開発に関する新規機能 **39**

2/02

4/01

プリントフィルタ拡張機能 **:** mp プログラム

mp プログラムは、さまざまな Solaris ロケールの国際テキストファイルを受け付け、指 定されたロケールに合った出力を行います。出力には、双方向のテキストレンダリング などの正確なテキストレイアウトも含まれます。また、mp では複合テキストレイアウ ト (CTL) としてのレイアウトもサポートされています。各ロケールの mp に対するシ ステムフォント構成によっては、PostScript™ の出力ファイルに、Solaris システム上の スケーラブルフォントやビットマップフォントのグリフイメージを組み込めます。

詳細は、『*Solaris 8* のソフトウェア開発 *(*追補*)*』の「プリントフィルタ mp(1) の拡 張」を参照してください。

タイ語境界解析

1/01

アジア言語用のテキスト境界解析フレームワークが Solaris 8 1/01 のリリースに追加さ れました。このフレームワークにより、CDE アプリケーションおよび Motif ライブラ リは、すべてのロケールで正しくロケール固有のテキスト境界を解析できるようにな りました。この機能が実装された CDE ライブラリと Motif のライブラリ は、libXm.so.4 に含まれています。テキスト境界解析モジュールとは、タイ言語の 文章内で、単語と単語の区切りを正しく認識できるようにするための新しい機能で す。タイ語ロケールでは、単語間の境界の識別を行う Motif ウィジェットがサポート されるようになりました。

タイ語に関する詳細は、『国際化対応言語環境の利用ガイド』を参照してください。

デバイスドライバの作成

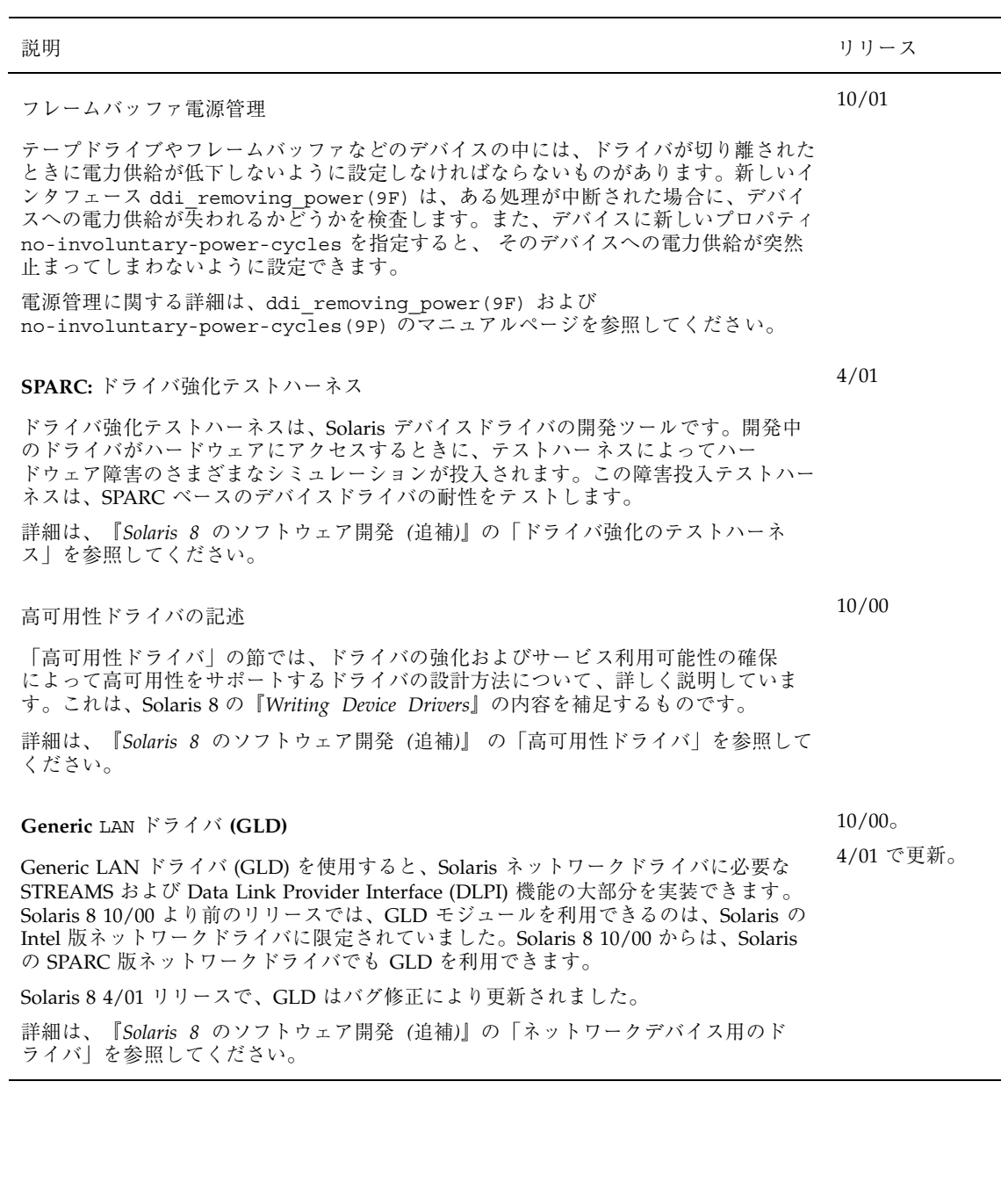

ソフトウェア開発に関する新規機能 **41**

 $\mathbb{R}$ 

**Java** リリース

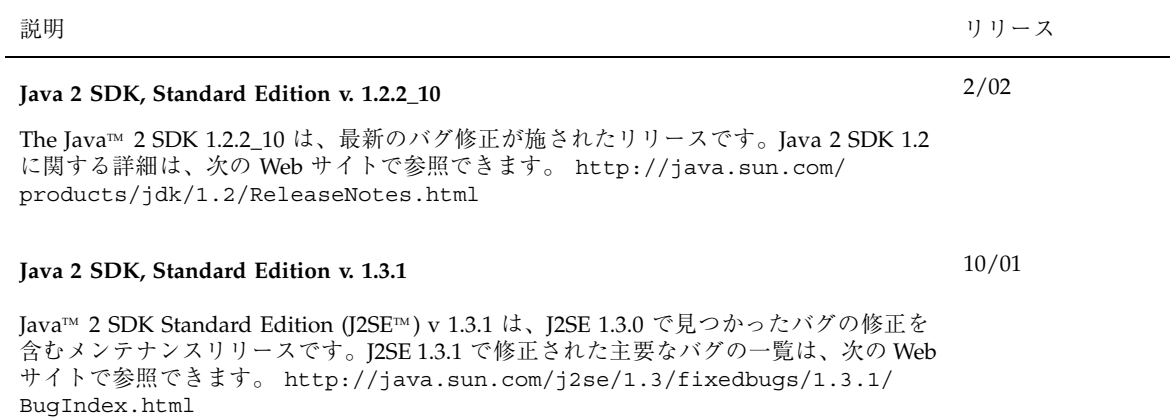

説明 ショップ しょうしょう しょうしょう しゅうしゅ しゅうしゅ かいしゅう リリース

4/01

#### **Java 2 SDK, Standard Edition v. 1.3.0**

J2SE 1.3.0 としても知られている Java 2 SDK Standard Edition バージョン 1.3.0 は、Java 2 SDK のアップグレードリリースです。J2SE リリースには、次の新機能や拡張機能が組 み込まれています。

- パフォーマンスの向上 Java HotSpotTM 技術と最適化された実行時ライブラリにより、J2SE 1.3.0 は今までで 最も高速な Java プラットフォームとなっています。
- より簡単な Web への展開 アプレットのキャッシュやオプションパッケージの自動インストールなど、J2SE 1.3.0 の Java Plug-In コンポーネントによる機能が新たに追加されたため、プログラ ムを Web 上で表示するときの速度や柔軟性が向上しました。
- 企業レベルでの相互運用性 J2SE 1.3.0 に RMI/IIOP と Java Naming and Directory Interface™ が追加されたた め、Java 2 プラットフォームの相互運用性が向上しました。
- セキュリティの強化 RSA 電子署名、動的信用管理、X.509 証明書、Netscape™ 署名ファイルの検証が新た にサポートされたため、開発者はさまざまな手段で電子データを保護できるようにな りました。
- Java サウンド

J2SE 1.3.0 には強力なサウンド API が新たに提供されています。これまでのプラット フォームのリリースでは、オーディオのサポートがオーディオクリップの基本的な再 生に限定されていました。このリリースでは、低レベルのオーディオサポートに対す る標準のクラスやインタフェースが、Java 2 プラットフォームによって定義されまし た。

■ 拡張された API と開発しやすさの向上

開発側からの要望に応えて、J2SE 1.3.0 は Java 2 プラットフォームに多彩な機能を追 加しています。追加された機能によって、プラットフォームの機能性がさらに向上 し、一層強力なアプリケーションが開発できるようになりました。また、新規の機能 の多くは、開発工程の短縮や効率化を実現する機能です。

J2SE の改善点の詳細は、『*Solaris 8* のソフトウェア開発 *(*追補*)*』の「Java 2 SDK Standard Edition バージョン 1.3.0」を参照してください。

### **Java 2 SDK, Standard Edition v. 1.2.2\_07a**

4/01

J2SE 1.2.2\_07a では、J2SE 1.2.2 シリーズの前回のリリースで見つかったバグが修正され ています。J2SE 1.2.2\_07a での重要なバグ修正に、J2SE 1.2.2\_05 で発生したパフォーマン スの低下に対する修正があります。J2SE 1.2.2\_07a におけるバグ修正の詳細は、http:// java.sun.com/j2se/1.2/ReleaseNotes.html を参照してください。

### **Java 2 SDK 1.2.2\_06** および **JDK 1.1.8\_12**

1/01

Java 2 SDK 1.2.2\_06 および JDK™ 1.1.8\_12 が、前回リリースのバグ修正により改良され ました。

ソフトウェア開発に関する新規機能 **43**

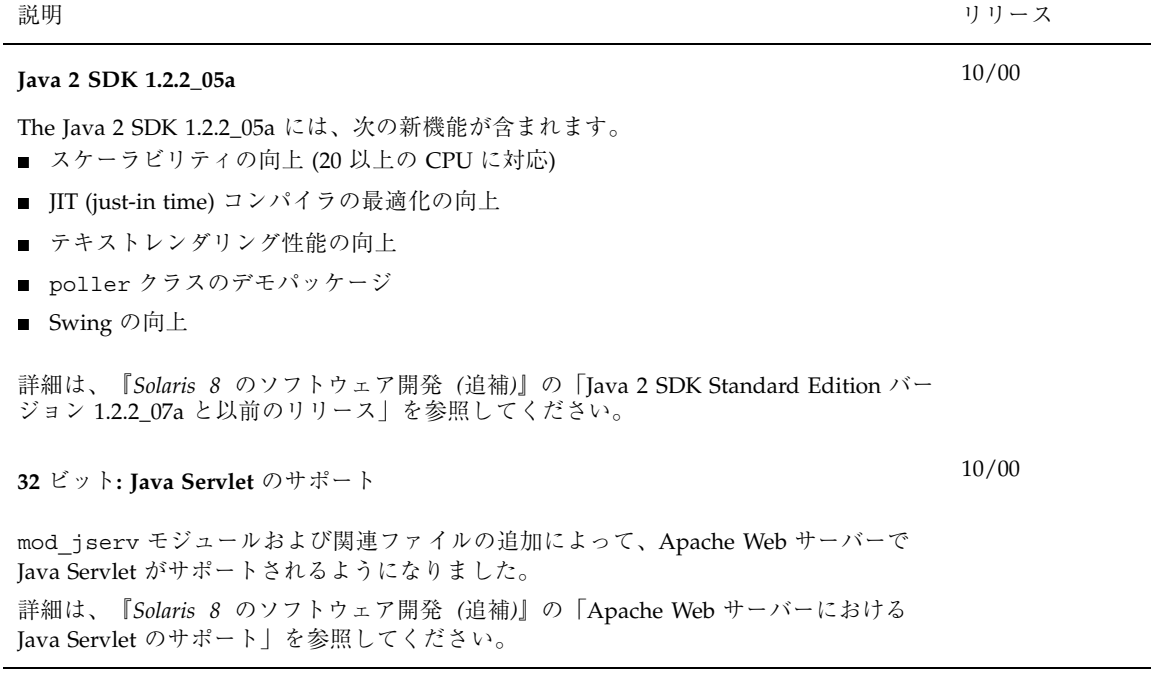

**44** Solaris 8 2/02 新規機能の概要 ♦ 2002 年 3 月

L,

## デスクトップに関する新規機能

この章では、Solaris 8 Update リリースで Solaris 8 オペレーティング環境に追加さ れた、デスクトップの新機能について説明します。

注 **-** 最新のマニュアルページを参照するには、man コマンドを使用してください。 Solaris 8 Update リリースのマニュアルページには、「*Solaris 8 Reference Manual Collection*」には記載されていない新しい情報も提供されています。

**45**

ウィンドウマネージャの機能の拡張

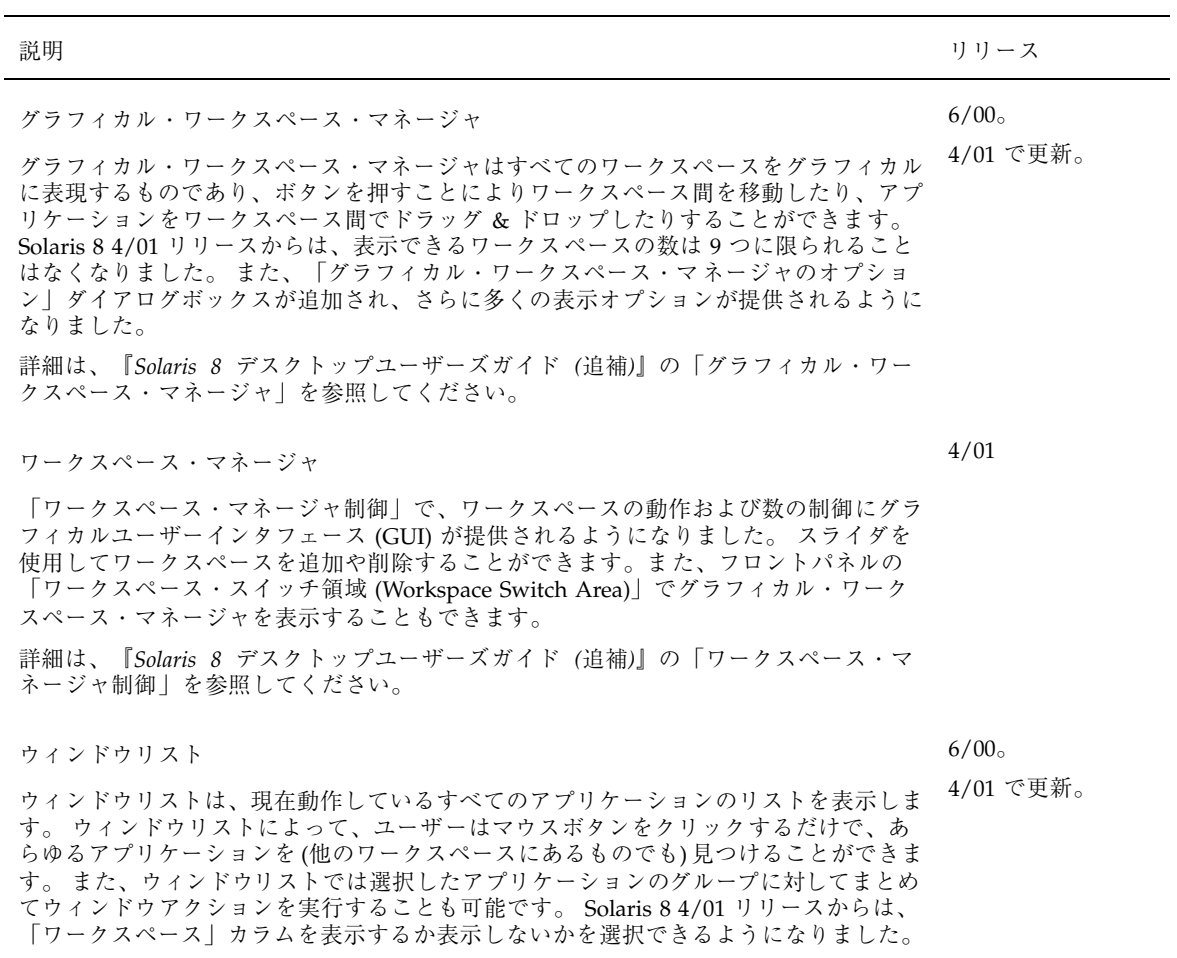

詳細は、『*Solaris 8* デスクトップユーザーズガイド *(*追補*)*』の「ウィンドウリスト」 を参照してください。

他のデスクトップ機能

説明 ション・ショップ しょうしょう しゅうしゅ しゅうしゅん しゅうしゅん りリース 10/01

#### sdtaudio でのステレオ表示

ステレオ表示機能によって、デスクトップユーザーは個々のチャネルから送られたデー タを参照できるようになりました。これまでは、すべてのチャネルからのデータが平均 化され、 1 つの波形として表示されていました。さらに、オーディオツールの「録 音」インタフェースで制御できる録音パラメータの数が増え、デスクトップ上でオー ディオファイルのフォーマットに関する説明が表示できるようになりました。

ビデオおよびオーディオの機能に関する詳細は、Solaris 9 User Collection — Japanese に含まれている『*Solaris* 共通デスクトップ環境 ユーザーズ・ガイド』を参照してくだ さい。Solaris 9 のマニュアルを参照する方法については、このマニュアルの 10ページ の「アーリーアクセス」 をご覧ください。

sdtaudio および sdtaudiocontrol への、再生専用**/**録音専用デバイスに対するサ ポートの追加 10/01

従来の CDE オーディオツールは、「サポートされているオーディオデバイスは、再生 と録音の両方をサポートしている」というフレームワークで動作していました。しか し、サポート対象のオーディオデバイスのタイプが増えたことにより、再生専用や録音 専用のデバイスもサポート対象となりました。そこで、これらを区別するために、個々 のデバイスに関する説明を表示する機能が追加されました。ユーザーは、この説明を読 みながらスムーズにデバイスを選択できます。

ビデオおよびオーディオの機能に関する詳細は、Solaris 9 User Collection — Japanese に含まれている『*Solaris* 共通デスクトップ環境 ユーザーズ・ガイド』を参照してくだ さい。Solaris 9 のマニュアルを参照する方法については、このマニュアルの 10ページ の「アーリーアクセス」 をご覧ください。

#### **Energy Star** 標準

10/01

X11R6.4 で標準となっている Display Power Management Signaling (DPMS) に、Frame Buffer Power Management (FBPM) が拡張されました。この拡張は米国政府の Energy Star プログラム要件を満たすために追加され、Energy Star 準拠のハードウェアにのみ 適用されるものです。

詳細は、「ソフトウェア開発に関する新規機能」の「フレームバッファ電源管理」の説 明を参照してください。

デスクトップに関する新規機能 **47**

4/01

**IA: 2** ボタンマウスでの **3** ボタンマウスの構成

*Intel* 版 Solaris 8 4/01 リリースから、kdmconfig(1M) ユーティリティはデフォルトで 2 つボタンのマウス (2 ボタンマウス) を 3 つボタンのマウス (3 ボタンマウス) として構 成するようになりました。2 ボタンマウスで中ボタン機能を実装するには、左右のボタ ンを同時に押してください。この実装を解除するには、kdmconfig ユーティリティが 表示するリストから「3 ボタン実装なしの 2 ボタンマウス」を示すエントリを選択しま す。2 ボタンマウスが 3 ボタンマウスとして実装されていることは、3 ボタンマウスを 想定したアプリケーションを使用したときにわかります。2 ボタンマウスの右ボタンを クリックすると、以前は Button-2 イベントが生成されていましたが、現在は Button-3 イベントが生成されます。

電子メールへの複数ファイルの追加

1/01

この機能により、電子メールに複数のファイルを添付する際に「メールプログラム - ア タッチメント - 追加」ダイアログボックスを開いたままにしておくことができるように なりました。これにより、「アタッチメント」メニューから「ファイルの追加」を何度 も選択する必要がなくなります。

詳細は、『*Solaris 8* デスクトップユーザーズガイド *(*追補*)*』の「電子メールへの複数 ファイルの追加」を参照してください。

リムーバブルメディア・マネージャ

6/00。

10/00 で更新。

リムーバブルメディア・マネージャは、リムーバブルデバイスへのアクセスを 1 つ のウィンドウで集中管理します。ユーザーはリムーバブルメディア (着脱式媒体) の フォーマット、属性の照会、ディレクトリ構造の表示、および該当する場合はスライス の管理を行うことができます。

詳細は、『*Solaris 8* デスクトップユーザーズガイド *(*追補*)*』の「リムーバブルメ ディア」を参照してください